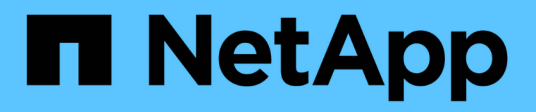

## **Verifique el acceso mediante el seguimiento de seguridad**

ONTAP 9

NetApp April 24, 2024

This PDF was generated from https://docs.netapp.com/es-es/ontap/nas-audit/security-traces-workconcept.html on April 24, 2024. Always check docs.netapp.com for the latest.

# **Tabla de contenidos**

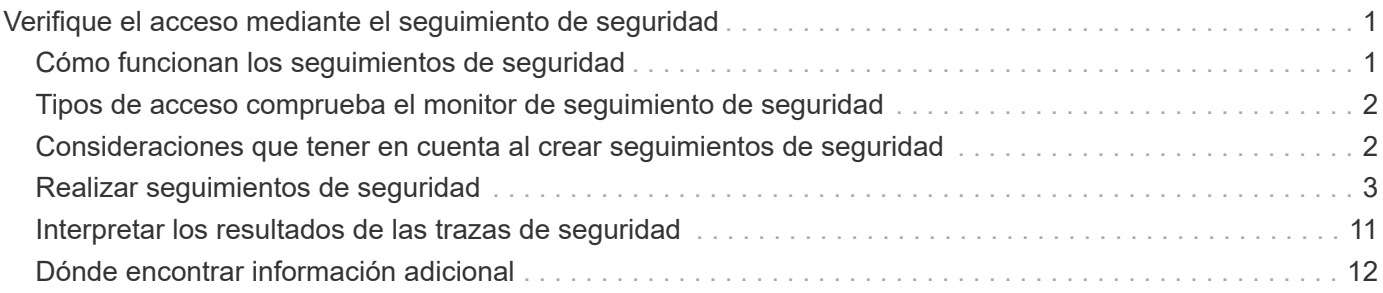

# <span id="page-2-0"></span>**Verifique el acceso mediante el seguimiento de seguridad**

## <span id="page-2-1"></span>**Cómo funcionan los seguimientos de seguridad**

Puede añadir filtros de seguimiento de permisos para indicarle a ONTAP que registre la información sobre por qué los servidores SMB y NFS de una máquina virtual de almacenamiento (SVM) permiten o deniega la solicitud de un cliente o usuario para realizar una operación. Esto puede ser útil si desea verificar que el esquema de seguridad de acceso a archivos es adecuado o si desea solucionar problemas de acceso a archivos.

Los seguimientos de seguridad permiten configurar un filtro que detecta las operaciones del cliente en SMB y NFS en la SVM, y realizar el seguimiento de todas las comprobaciones de acceso que coinciden con ese filtro. A continuación, puede ver los resultados de la traza, lo que proporciona un resumen práctico de la razón por la que se permitió o denegó el acceso.

Cuando desee verificar la configuración de seguridad para el acceso SMB o NFS en los archivos y carpetas de la SVM o si tiene algún problema de acceso, puede añadir rápidamente un filtro para activar el seguimiento de permisos.

En la siguiente lista, se describen aspectos importantes sobre el funcionamiento de los seguimientos de seguridad:

- ONTAP aplica seguimientos de seguridad a nivel de SVM.
- Cada solicitud entrante se realiza un análisis para ver si coincide con los criterios de filtrado de cualquier seguimiento de seguridad activado.
- Los seguimientos se realizan tanto para solicitudes de acceso a archivos como a carpetas.
- Los seguimientos pueden filtrarse según los criterios siguientes:
	- IP del cliente
	- Ruta SMB o NFS
	- Nombre de Windows
	- Nombre UNIX
- Las solicitudes se someten a un análisis de los resultados de respuesta de acceso *Allowed* y *denied*.
- Cada solicitud que coincide con los criterios de filtrado de trazas activadas se registra en el registro de resultados de seguimiento.
- El administrador de almacenamiento puede configurar un tiempo de espera en un filtro para deshabilitarlo automáticamente.
- Si una solicitud coincide con varios filtros, se registran los resultados del filtro con el número de índice más alto.
- El administrador de almacenamiento puede imprimir los resultados del registro de resultados de rastreo para determinar por qué se permitió o denegó una solicitud de acceso.

## <span id="page-3-0"></span>**Tipos de acceso comprueba el monitor de seguimiento de seguridad**

Las comprobaciones de acceso de un archivo o una carpeta se realizan según varios criterios. Los seguimientos de seguridad supervisan las operaciones con todos estos criterios.

Los tipos de comprobaciones de acceso que supervisa el seguimiento de seguridad incluyen los siguientes:

- Estilo de seguridad del volumen y del qtree
- Seguridad efectiva del sistema de archivos que contiene los archivos y carpetas en los que se solicitan operaciones
- Asignación de usuarios
- Permisos a nivel de recurso compartido
- Permisos a nivel de exportación
- Permisos a nivel de archivo
- Seguridad para proteger el acceso al nivel de almacenamiento

## <span id="page-3-1"></span>**Consideraciones que tener en cuenta al crear seguimientos de seguridad**

Debe tener en cuenta diferentes consideraciones cuando cree seguimientos de seguridad en máquinas virtuales de almacenamiento (SVM). Por ejemplo, debe saber en qué protocolos puede crear una traza, qué estilos de seguridad son compatibles y cuál es el número máximo de trazas activas.

- Solo puede crear seguimientos de seguridad en las SVM.
- Cada entrada del filtro de seguimiento de seguridad es específica para la SVM.

Debe especificar la SVM donde desee ejecutar el seguimiento.

- Puede agregar filtros de seguimiento de permisos para solicitudes SMB y NFS.
- Debe configurar el servidor SMB o NFS en la SVM donde desee crear filtros de seguimiento.
- Puede crear seguimientos de seguridad para archivos y carpetas que residen en volúmenes y qtrees de estilo de seguridad NTFS, UNIX y mixtos.
- Puede añadir un máximo de 10 filtros de seguimiento de permisos por SVM.
- Debe especificar un número de índice de filtro al crear o modificar un filtro.

Los filtros se tienen en cuenta por orden del número de índice. Los criterios de un filtro con un número de índice más alto se tienen en cuenta antes que los criterios con un número de índice más bajo. Si la solicitud que se realiza el seguimiento coincide con los criterios de varios filtros habilitados, sólo se activa el filtro con el número de índice más alto.

• Una vez creado y habilitado un filtro de seguimiento de seguridad, debe realizar algunas solicitudes de archivo o carpeta en un sistema cliente para generar la actividad que el filtro de seguimiento pueda capturar e iniciar sesión en el registro de resultados de seguimiento.

• Debe agregar filtros de seguimiento de permisos sólo para fines de verificación de acceso a archivos o solución de problemas.

La adición de filtros de seguimiento de permisos tiene un efecto secundario en el rendimiento de la controladora.

Cuando haya terminado con la actividad de verificación o solución de problemas, deberá desactivar o quitar todos los filtros de seguimiento de permisos. Además, los criterios de filtrado que seleccione deben ser lo más específicos posible para que ONTAP no envíe un gran número de resultados de seguimiento al registro.

## <span id="page-4-0"></span>**Realizar seguimientos de seguridad**

## **Realice información general sobre los seguimientos de seguridad**

La realización de un seguimiento de seguridad implica la creación de un filtro de seguimiento de seguridad, la verificación de los criterios de filtro, la generación de solicitudes de acceso en un cliente SMB o NFS que coincida con los criterios de filtro y la visualización de los resultados.

Una vez que haya terminado de utilizar un filtro de seguridad para capturar información de seguimiento, puede modificar el filtro y reutilizarlo, o bien deshabilitarlo si ya no lo necesita. Después de ver y analizar los resultados de la traza del filtro, puede eliminarlos si ya no son necesarios.

## **Cree filtros de seguimiento de seguridad**

Es posible crear filtros de seguimiento de seguridad que detecten operaciones de cliente SMB y NFS en máquinas virtuales de almacenamiento (SVM) y realizar un seguimiento de todas las comprobaciones de acceso que coincidan con el filtro. Puede utilizar los resultados de los seguimientos de seguridad para validar la configuración o solucionar problemas de acceso.

## **Acerca de esta tarea**

Hay dos parámetros necesarios para el comando vserver Security trace filter create:

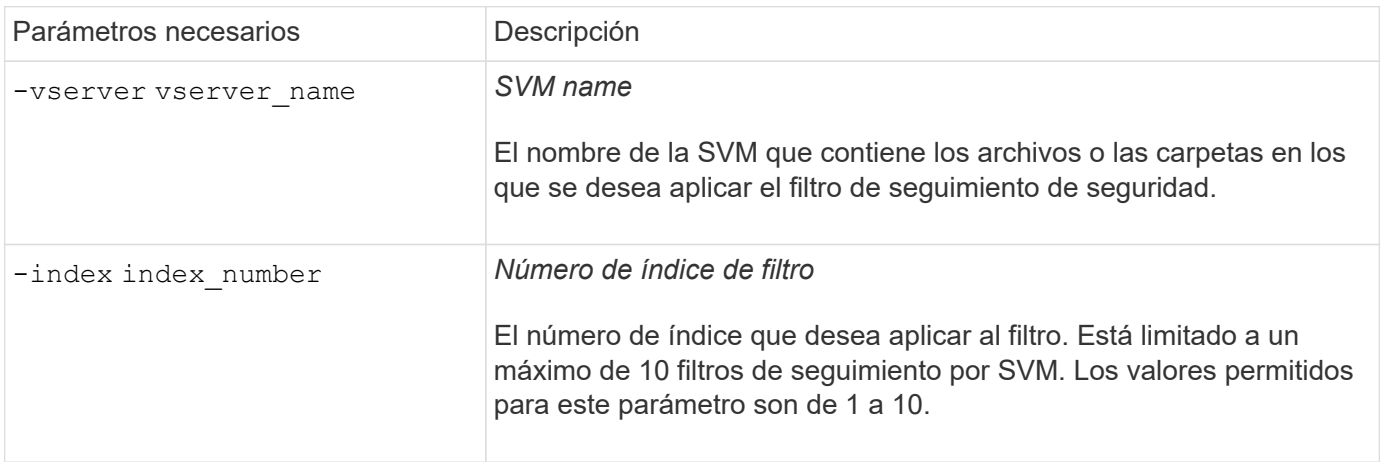

Varios parámetros de filtro opcionales le permiten personalizar el filtro de seguimiento de seguridad para limitar los resultados generados por el seguimiento de seguridad:

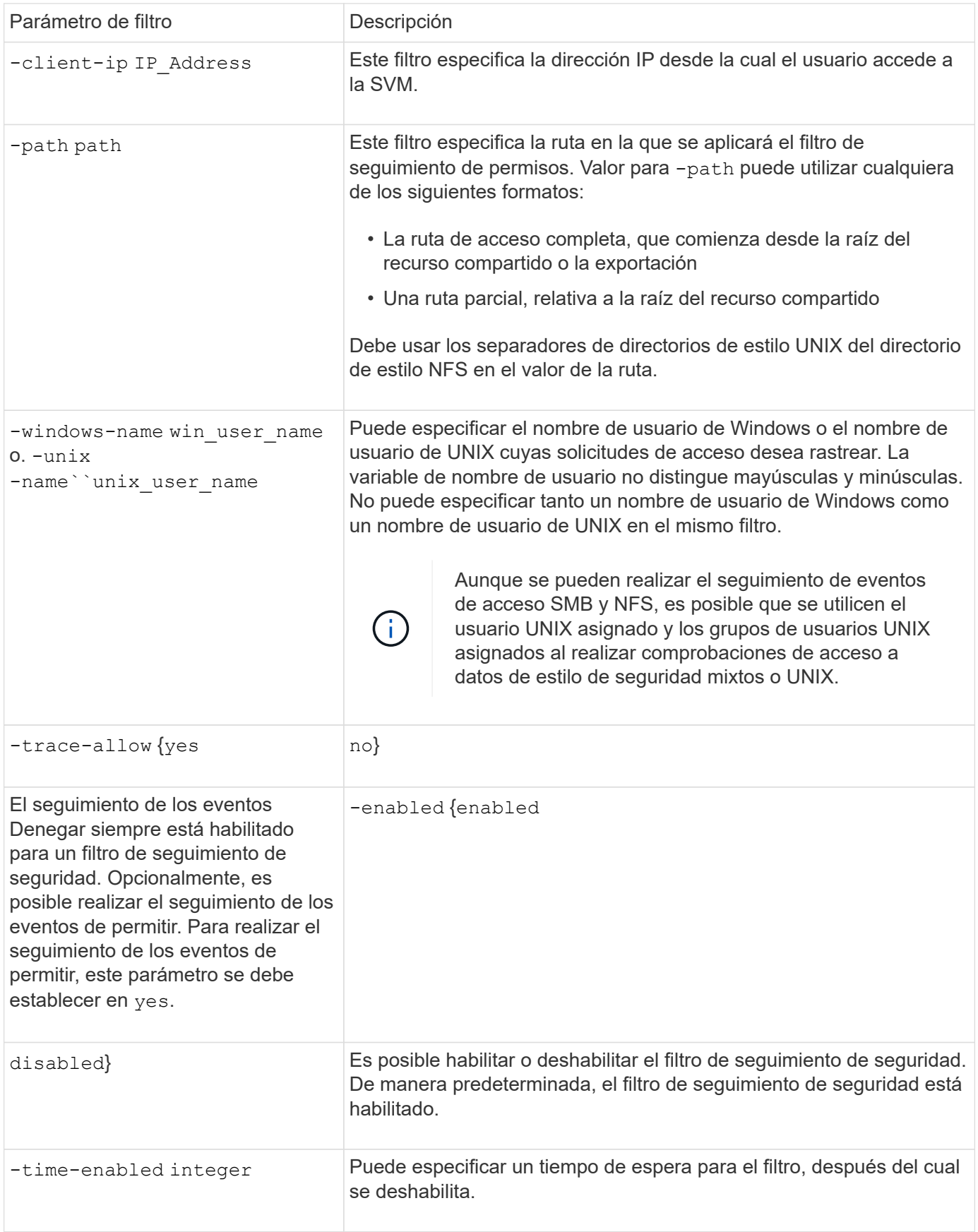

## **Pasos**

1. Cree un filtro de seguimiento de seguridad:

vserver security trace filter create -vserver vserver name -index index\_numberfilter\_parameters

filter parameters es una lista de parámetros de filtro opcionales.

Para obtener más información, consulte las páginas de manual del comando.

2. Compruebe la entrada del filtro de seguimiento de seguridad:

vserver security trace filter show -vserver vserver name -index index number

#### **Ejemplos**

El siguiente comando crea un filtro de seguimiento de seguridad para cualquier usuario que acceda a un archivo con una ruta de acceso compartida \\server\share1\dir1\dir2\file.txt Desde la dirección IP 10.10.10.7. El filtro utiliza una ruta completa para el -path opción. La dirección IP del cliente utilizada para acceder a los datos es 10.10.10.7. El filtro se agota el tiempo de espera después de 30 minutos:

```
cluster1::> vserver security trace filter create -vserver vs1 -index 1
-path /dir1/dir2/file.txt -time-enabled 30 -client-ip 10.10.10.7
cluster1::> vserver security trace filter show -index 1
Vserver Index Client-IP Path Path Trace-Allow
Windows-Name
-------- ----- ----------- ---------------------- -----------
-------------
vs1 10.10.10.7 /dir1/dir2/file.txt no
```
El siguiente comando crea un filtro de seguimiento de seguridad mediante una ruta relativa para -path opción. El filtro rastrea el acceso de un usuario de Windows llamado "'joe'". Joe está accediendo a un archivo con una ruta de acceso compartido \\server\share1\dir1\dir2\file.txt. Los seguimientos de filtro permiten y niegan eventos:

```
cluster1::> vserver security trace filter create -vserver vs1 -index 2
-path /dir1/dir2/file.txt -trace-allow yes -windows-name mydomain\joe
cluster1::> vserver security trace filter show -vserver vs1 -index 2
                                    Vserver: vs1
                               Filter Index: 2
              Client IP Address to Match: -
                                       Path: /dir1/dir2/file.txt
                          Windows User Name: mydomain\joe
                           UNIX User Name: -
                         Trace Allow Events: yes
                             Filter Enabled: enabled
                 Minutes Filter is Enabled: 60
```
## **Muestra información acerca de los filtros de seguimiento de seguridad**

Es posible ver información sobre los filtros de seguimiento de seguridad configurados en la máquina virtual de almacenamiento (SVM). Esto le permite ver qué tipos de eventos de acceso tienen cada seguimiento de filtro.

### **Paso**

1. Muestra información acerca de las entradas del filtro de seguimiento de seguridad mediante vserver security trace filter show comando.

Para obtener más información acerca de cómo utilizar este comando, consulte las páginas man.

### **Ejemplos**

El siguiente comando muestra información sobre todos los filtros de seguimiento de seguridad en la SVM vs1:

```
cluster1::> vserver security trace filter show -vserver vs1
Vserver Index Client-IP Path Path Trace-Allow
Windows-Name
-------- ----- ----------- ---------------------- -----------
-------------
vs1 1 - /dir1/dir2/file.txt yes -
vs1 2 - /dir3/dir4/ no
mydomain\joe
```
## **Mostrar resultados de rastreo de seguridad**

Puede mostrar los resultados de seguimiento de seguridad generados para las operaciones de archivo que coinciden con los filtros de seguimiento de seguridad. Puede utilizar los resultados para validar la configuración de seguridad del acceso a los archivos o para solucionar problemas de acceso a los archivos SMB y NFS.

### **Lo que necesitará**

Debe existir un filtro de seguimiento de seguridad habilitado y las operaciones deben haberse realizado desde un cliente SMB o NFS que coincida con el filtro de seguimiento de seguridad para generar los resultados de seguimiento de seguridad.

### **Acerca de esta tarea**

Puede mostrar un resumen de todos los resultados de seguimiento de seguridad o puede personalizar la información que se muestra en el resultado especificando parámetros opcionales. Esto puede ser útil cuando los resultados de la traza de seguridad contienen un gran número de registros.

Si no especifica ninguno de los parámetros opcionales, se muestra lo siguiente:

- El nombre de la máquina virtual de almacenamiento (SVM)
- Nombre del nodo
- Número de índice de seguimiento de seguridad
- Estilo de seguridad
- Ruta
- Razón
- Nombre de usuario

El nombre de usuario se mostrará en función de la configuración del filtro de seguimiento:

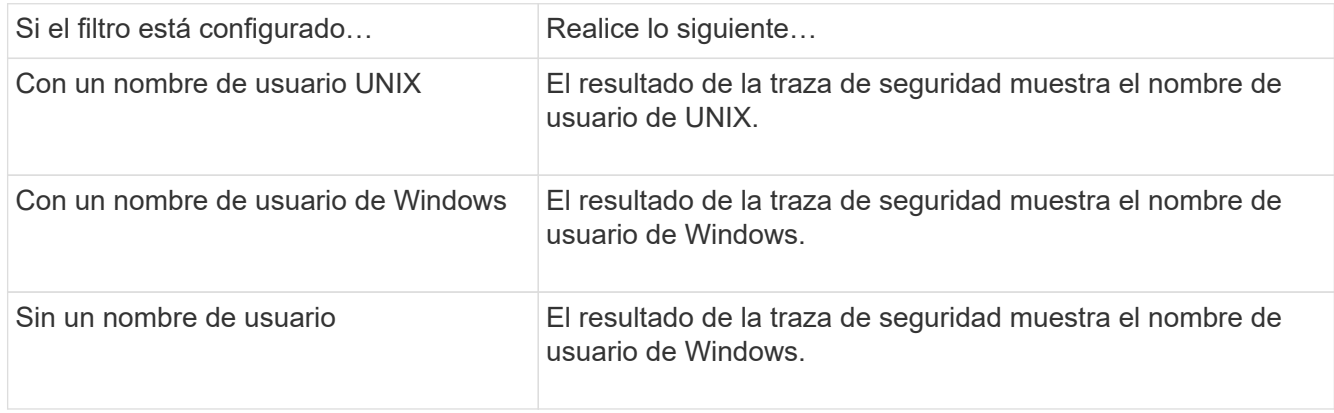

Puede personalizar la salida utilizando parámetros opcionales. Algunos de los parámetros opcionales que se pueden utilizar para refinar los resultados devueltos en el resultado del comando son los siguientes:

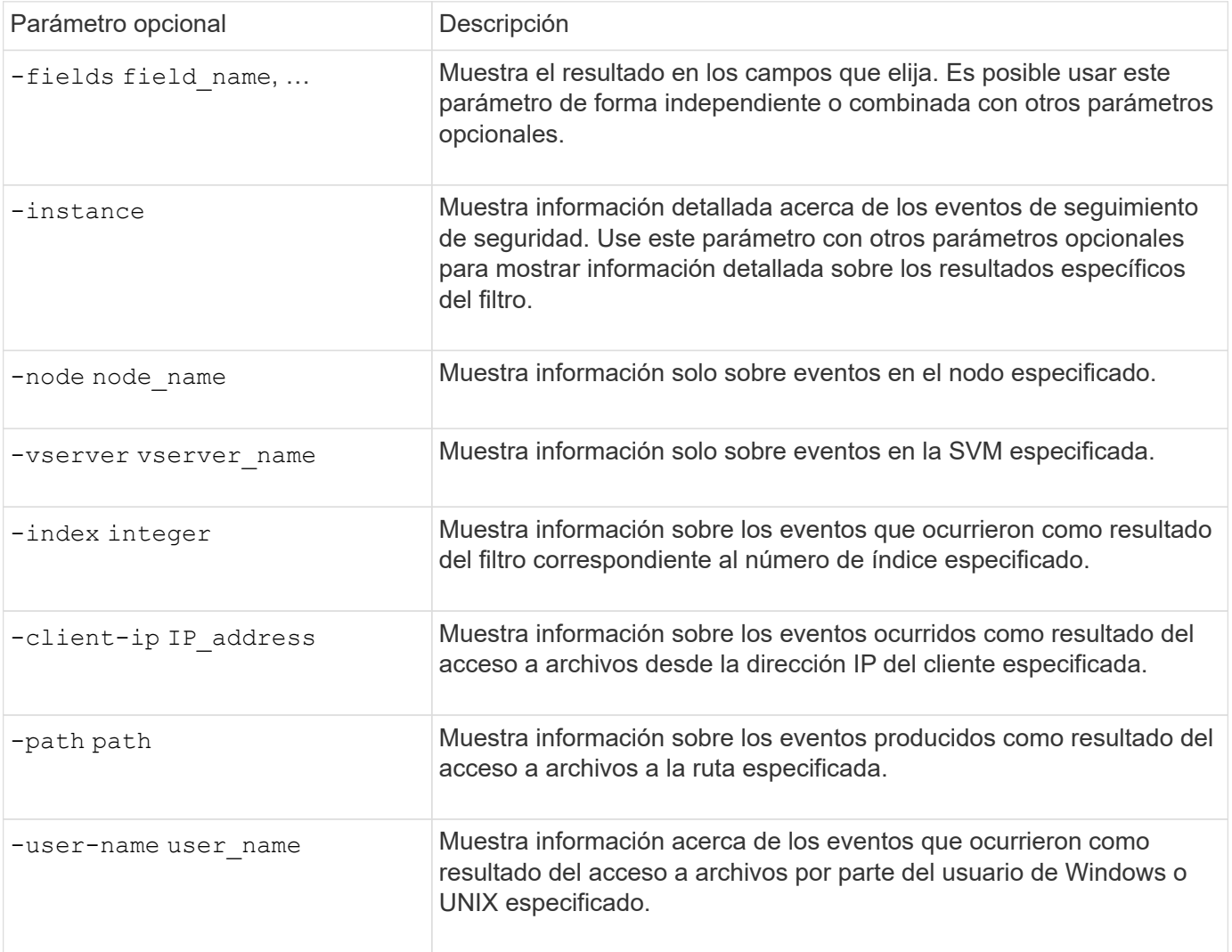

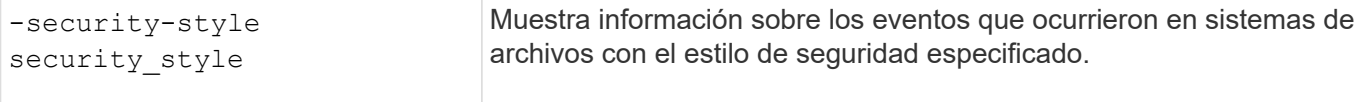

Consulte la página man para obtener información sobre otros parámetros opcionales que puede utilizar con el comando.

#### **Paso**

1. Mostrar los resultados del filtro de seguimiento de seguridad mediante la vserver security trace trace-result show comando.

vserver security trace trace-result show -user-name domain\user

```
Vserver: vs1
Node Index Filter Details Reason
-------- ------- --------------------- -----------------------------
node1 3 User:domain\user Access denied by explicit ACE
                 Security Style:mixed
                 Path:/dir1/dir2/
node1 5 User:domain\user Access denied by explicit ACE
                 Security Style:unix
                 Path:/dir1/
```
## **Modificar filtros de seguimiento de seguridad**

Si desea cambiar los parámetros de filtro opcionales utilizados para determinar qué eventos de acceso se rastrean, puede modificar los filtros de seguimiento de seguridad existentes.

#### **Acerca de esta tarea**

Debe identificar el filtro de seguimiento de seguridad que desea modificar especificando el nombre de la máquina virtual de almacenamiento (SVM) en la que se aplica el filtro y el número de índice del filtro. Puede modificar todos los parámetros de filtro opcionales.

#### **Pasos**

1. Modificar un filtro de seguimiento de seguridad:

```
vserver security trace filter modify -vserver vserver name -index
index_numberfilter_parameters
```
- vserver\_name Es el nombre de la SVM en la que desea aplicar un filtro de seguimiento de seguridad.
- index\_number es el número de índice que desea aplicar al filtro. Los valores permitidos para este parámetro son de 1 a 10.
- filter parameters es una lista de parámetros de filtro opcionales.

2. Compruebe la entrada del filtro de seguimiento de seguridad:

vserver security trace filter show -vserver vserver name -index index number

#### **Ejemplo**

El siguiente comando modifica el filtro de seguimiento de seguridad con el número de índice 1. El filtro realiza un seguimiento de los eventos de cualquier usuario que acceda a un archivo con una ruta de acceso compartido \\server\share1\dir1\dir2\file.txt Desde cualquier dirección IP. El filtro utiliza una ruta completa para el -path opción. Los seguimientos de filtro permiten y niegan eventos:

```
cluster1::> vserver security trace filter modify -vserver vs1 -index 1
-path /dir1/dir2/file.txt -trace-allow yes
cluster1::> vserver security trace filter show -vserver vs1 -index 1
                                    Vserver: vs1
                               Filter Index: 1
                Client IP Address to Match: -
                                        Path: /dir1/dir2/file.txt
                        Windows User Name: -
                             UNIX User Name: -
                         Trace Allow Events: yes
                             Filter Enabled: enabled
                 Minutes Filter is Enabled: 60
```
### **Elimine filtros de seguimiento de seguridad**

Si ya no necesita una entrada de filtro de seguimiento de seguridad, puede eliminarla. Debido a que puede tener un máximo de 10 filtros de seguimiento de seguridad por máquina virtual de almacenamiento (SVM), al eliminar filtros innecesarios, podrá crear nuevos filtros si llegó al máximo.

### **Acerca de esta tarea**

Para identificar de forma única el filtro de seguimiento de seguridad que desea eliminar, debe especificar lo siguiente:

- Nombre de la SVM a la que se aplica el filtro de seguimiento
- El número de índice del filtro de seguimiento

#### **Pasos**

1. Identifique el número de índice de filtro de la entrada del filtro de seguimiento de seguridad que desea eliminar:

```
vserver security trace filter show -vserver vserver name
```
vserver security trace filter show -vserver vs1

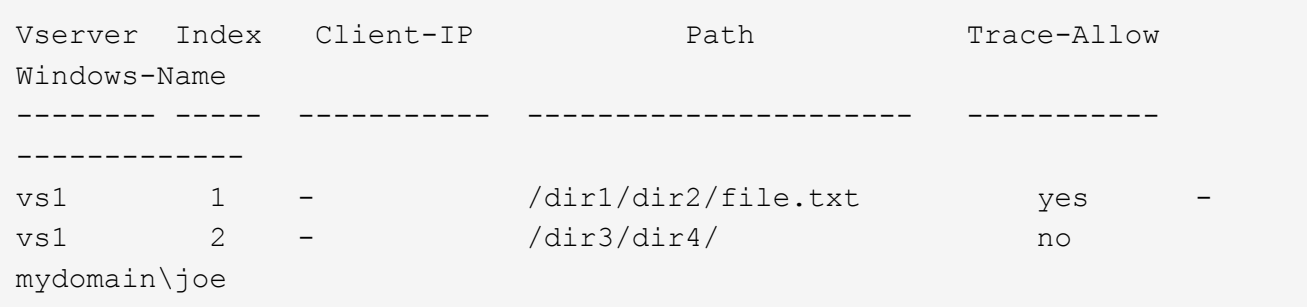

2. Utilizando la información del número de índice de filtro del paso anterior, elimine la entrada de filtro:

vserver security trace filter delete -vserver vserver name -index index number vserver security trace filter delete -vserver vs1 -index 1

3. Compruebe que la entrada del filtro de seguimiento de seguridad se ha eliminado:

vserver security trace filter show -vserver vserver name

vserver security trace filter show -vserver vs1

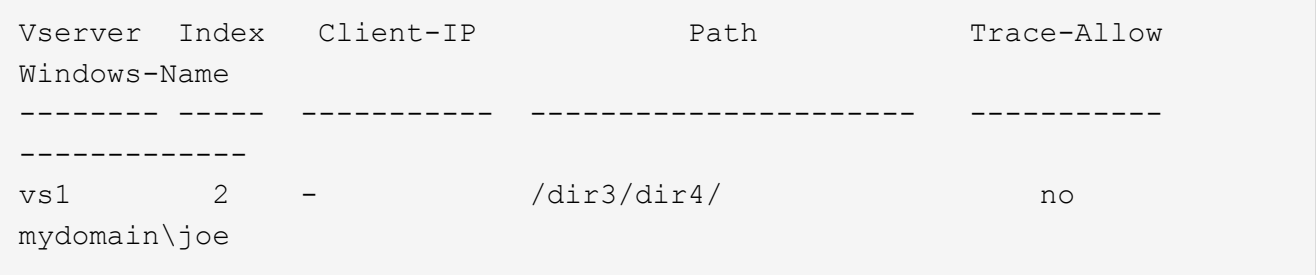

## **Eliminar registros de rastreo de seguridad**

Después de terminar de utilizar un registro de seguimiento de filtro para verificar la seguridad de acceso a archivos o para solucionar problemas de acceso de clientes SMB o NFS, puede eliminar el registro de seguimiento de seguridad del registro de seguimiento de seguridad.

### **Acerca de esta tarea**

Para poder eliminar un registro de seguimiento de seguridad, debe conocer el número de secuencia del registro.

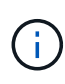

Cada máquina virtual de almacenamiento (SVM) puede almacenar un máximo de 128 registros de seguimiento. Si se alcanza el máximo en la SVM, los registros de seguimiento más antiguos se eliminan automáticamente a medida que se añaden otros nuevos. Si no desea eliminar manualmente los registros de seguimiento de esta SVM, es posible eliminar automáticamente ONTAP los resultados de rastros más antiguos después de alcanzar el máximo para hacer espacio para nuevos resultados.

#### **Pasos**

1. Identifique el número de secuencia del registro que desea eliminar:

vserver security trace trace-result show -vserver vserver name -instance

2. Elimine el registro de seguimiento de seguridad:

```
vserver security trace trace-result delete -node node name -vserver
vserver name -seqnum integer
```
vserver security trace trace-result delete -vserver vs1 -node node1 -seqnum 999

◦ -node node\_name es el nombre del nodo de clúster en el que se produjo el evento de seguimiento de permisos que desea eliminar.

Este es un parámetro obligatorio.

◦ -vserver vserver\_name Es el nombre de la SVM donde se produjo el evento de seguimiento de permisos que desea eliminar.

Este es un parámetro obligatorio.

◦ -seqnum integer es el número de secuencia del evento de registro que se desea eliminar.

Este es un parámetro obligatorio.

### **Elimine todos los registros de rastreo de seguridad**

Si no desea conservar ninguno de los registros de seguimiento de seguridad existentes, puede eliminar todos los registros de un nodo con un único comando.

#### **Paso**

1. Eliminar todos los registros de rastreo de seguridad:

```
vserver security trace trace-result delete -node node name -vserver
vserver name *
```
- -node node\_name es el nombre del nodo de clúster en el que se produjo el evento de seguimiento de permisos que desea eliminar.
- -vserver vserver name Es el nombre de la máquina virtual de almacenamiento (SVM) donde se produjo el evento de seguimiento de permisos que desea eliminar.

## <span id="page-12-0"></span>**Interpretar los resultados de las trazas de seguridad**

Los resultados del seguimiento de seguridad proporcionan el motivo por el que se permitía o denegaba una solicitud. Salida muestra el resultado como una combinación de la razón por la que se permite o deniega el acceso y la ubicación dentro de la ruta de comprobación de acceso en la que se permite o se deniega el acceso. Puede utilizar los resultados para aislar e identificar por qué se permiten o no acciones.

## **Búsqueda de información acerca de las listas de tipos de resultados y detalles de filtro**

Puede encontrar las listas de tipos de resultados y detalles de filtro que se pueden incluir en los resultados del rastreo de seguridad en las páginas man de vserver security trace trace-result show comando.

#### **Ejemplo de resultado de la** Reason **en un** Allow **tipo de resultado**

A continuación se muestra un ejemplo del resultado de la Reason campo que aparece en el registro de resultados de seguimiento en un Allow tipo de resultado:

Access is allowed because SMB implicit permission grants requested access while opening existing file or directory.

Access is allowed because NFS implicit permission grants requested access while opening existing file or directory.

#### **Ejemplo de resultado de la** Reason **en un** Allow **tipo de resultado**

A continuación se muestra un ejemplo del resultado de la Reason campo que aparece en el registro de resultados de seguimiento en un Deny tipo de resultado:

Access is denied. The requested permissions are not granted by the ACE while checking for child-delete access on the parent.

#### **Ejemplo de resultado de la** Filter details **campo**

A continuación se muestra un ejemplo del resultado de la Filter details campo del registro de resultados de seguimiento, que enumera el estilo de seguridad efectivo del sistema de archivos que contiene archivos y carpetas que coinciden con los criterios de filtro:

Security Style: MIXED and ACL

## <span id="page-13-0"></span>**Dónde encontrar información adicional**

Una vez que haya probado correctamente el acceso al cliente SMB, puede ejecutar la configuración avanzada de SMB o añadir acceso SAN. Una vez que haya probado correctamente el acceso al cliente NFS, puede ejecutar una configuración de NFS avanzada o añadir acceso SAN. Una vez completado el acceso al protocolo, debe proteger el volumen raíz de la SVM.

## **Configuración de SMB**

Puede configurar el acceso SMB además utilizando lo siguiente:

• ["Gestión de SMB"](https://docs.netapp.com/es-es/ontap/smb-admin/index.html)

Describe cómo configurar y gestionar el acceso a archivos mediante el protocolo SMB.

• ["Informe técnico de NetApp 4191: Guía de mejores prácticas para servicios de archivos de Windows para](https://www.netapp.com/us/media/tr-4191.pdf) [Clustered Data ONTAP 8.2"](https://www.netapp.com/us/media/tr-4191.pdf)

Proporciona una breve descripción general de la implementación de SMB y otras funciones de servicios de archivos Windows con recomendaciones e información básica sobre solución de problemas para ONTAP.

• ["Informe técnico de NetApp 3740: Protocolo CIFS de última generación de SMB 2 en Data ONTAP"](https://www.netapp.com/us/media/tr-3740.pdf)

Describe las funciones de SMB 2, los detalles de configuración y su implementación en ONTAP.

## **Configuración de NFS**

Puede configurar el acceso NFS de forma adicional utilizando lo siguiente:

• ["Gestión de NFS"](https://docs.netapp.com/es-es/ontap/nfs-admin/index.html)

Describe cómo configurar y gestionar el acceso a archivos mediante el protocolo NFS.

• ["Informe técnico de NetApp 4067: Guía de prácticas recomendadas e implementación de NFS"](https://www.netapp.com/us/media/tr-4067.pdf)

Sirve de guía de funcionamiento de NFSv3 y NFSv4 y ofrece una descripción general del sistema operativo de ONTAP haciendo hincapié en NFSv4.

• ["Informe técnico de NetApp 4668: Guía de prácticas recomendadas de servicios de nombres"](https://www.netapp.com/pdf.html?item=/media/16328-tr-4668pdf.pdf)

Proporciona una lista completa de prácticas recomendadas, límites, recomendaciones y consideraciones a la hora de configurar archivos de LDAP, NIS, DNS y usuarios locales y de grupos para fines de autenticación.

- ["Informe técnico de NetApp 4616: Kerberos de NFS en ONTAP con Microsoft Active Directory"](https://www.netapp.com/pdf.html?item=/media/19384-tr-4616.pdf)
- ["Informe técnico de NetApp 4835: Cómo configurar LDAP en ONTAP"](https://www.netapp.com/pdf.html?item=/media/19423-tr-4835.pdf)
- ["Informe técnico de NetApp 3580: Guía de mejoras y prácticas recomendadas de NFSv4: Implementación](https://www.netapp.com/us/media/tr-3580.pdf) [de Data ONTAP"](https://www.netapp.com/us/media/tr-3580.pdf)

Describe las prácticas recomendadas que se deben seguir mientras implementa componentes de NFSv4 en clientes AIX, Linux o Solaris conectados a sistemas que ejecutan ONTAP.

## **Protección de volúmenes raíz**

Después de configurar los protocolos en la SVM, debe asegurarse de que su volumen raíz esté protegido:

• ["Protección de datos"](https://docs.netapp.com/es-es/ontap/data-protection/index.html)

Describe cómo crear un reflejo de uso compartido de carga para proteger el volumen raíz de SVM, que es una práctica recomendada por NetApp para SVM habilitadas para NAS. También describe cómo recuperarse rápidamente de fallos o pérdidas de volúmenes mediante la promoción del volumen raíz de SVM desde un reflejo de uso compartido de carga.

#### **Información de copyright**

Copyright © 2024 NetApp, Inc. Todos los derechos reservados. Imprimido en EE. UU. No se puede reproducir este documento protegido por copyright ni parte del mismo de ninguna forma ni por ningún medio (gráfico, electrónico o mecánico, incluidas fotocopias, grabaciones o almacenamiento en un sistema de recuperación electrónico) sin la autorización previa y por escrito del propietario del copyright.

El software derivado del material de NetApp con copyright está sujeto a la siguiente licencia y exención de responsabilidad:

ESTE SOFTWARE LO PROPORCIONA NETAPP «TAL CUAL» Y SIN NINGUNA GARANTÍA EXPRESA O IMPLÍCITA, INCLUYENDO, SIN LIMITAR, LAS GARANTÍAS IMPLÍCITAS DE COMERCIALIZACIÓN O IDONEIDAD PARA UN FIN CONCRETO, CUYA RESPONSABILIDAD QUEDA EXIMIDA POR EL PRESENTE DOCUMENTO. EN NINGÚN CASO NETAPP SERÁ RESPONSABLE DE NINGÚN DAÑO DIRECTO, INDIRECTO, ESPECIAL, EJEMPLAR O RESULTANTE (INCLUYENDO, ENTRE OTROS, LA OBTENCIÓN DE BIENES O SERVICIOS SUSTITUTIVOS, PÉRDIDA DE USO, DE DATOS O DE BENEFICIOS, O INTERRUPCIÓN DE LA ACTIVIDAD EMPRESARIAL) CUALQUIERA SEA EL MODO EN EL QUE SE PRODUJERON Y LA TEORÍA DE RESPONSABILIDAD QUE SE APLIQUE, YA SEA EN CONTRATO, RESPONSABILIDAD OBJETIVA O AGRAVIO (INCLUIDA LA NEGLIGENCIA U OTRO TIPO), QUE SURJAN DE ALGÚN MODO DEL USO DE ESTE SOFTWARE, INCLUSO SI HUBIEREN SIDO ADVERTIDOS DE LA POSIBILIDAD DE TALES DAÑOS.

NetApp se reserva el derecho de modificar cualquiera de los productos aquí descritos en cualquier momento y sin aviso previo. NetApp no asume ningún tipo de responsabilidad que surja del uso de los productos aquí descritos, excepto aquello expresamente acordado por escrito por parte de NetApp. El uso o adquisición de este producto no lleva implícita ninguna licencia con derechos de patente, de marcas comerciales o cualquier otro derecho de propiedad intelectual de NetApp.

Es posible que el producto que se describe en este manual esté protegido por una o más patentes de EE. UU., patentes extranjeras o solicitudes pendientes.

LEYENDA DE DERECHOS LIMITADOS: el uso, la copia o la divulgación por parte del gobierno están sujetos a las restricciones establecidas en el subpárrafo (b)(3) de los derechos de datos técnicos y productos no comerciales de DFARS 252.227-7013 (FEB de 2014) y FAR 52.227-19 (DIC de 2007).

Los datos aquí contenidos pertenecen a un producto comercial o servicio comercial (como se define en FAR 2.101) y son propiedad de NetApp, Inc. Todos los datos técnicos y el software informático de NetApp que se proporcionan en este Acuerdo tienen una naturaleza comercial y se han desarrollado exclusivamente con fondos privados. El Gobierno de EE. UU. tiene una licencia limitada, irrevocable, no exclusiva, no transferible, no sublicenciable y de alcance mundial para utilizar los Datos en relación con el contrato del Gobierno de los Estados Unidos bajo el cual se proporcionaron los Datos. Excepto que aquí se disponga lo contrario, los Datos no se pueden utilizar, desvelar, reproducir, modificar, interpretar o mostrar sin la previa aprobación por escrito de NetApp, Inc. Los derechos de licencia del Gobierno de los Estados Unidos de América y su Departamento de Defensa se limitan a los derechos identificados en la cláusula 252.227-7015(b) de la sección DFARS (FEB de 2014).

#### **Información de la marca comercial**

NETAPP, el logotipo de NETAPP y las marcas que constan en <http://www.netapp.com/TM>son marcas comerciales de NetApp, Inc. El resto de nombres de empresa y de producto pueden ser marcas comerciales de sus respectivos propietarios.